# <span id="page-0-0"></span>**Jupinx Documentation**

*Release 0.0.1*

**QuantEcon Development Team**

**May 10, 2020**

#### Contents:

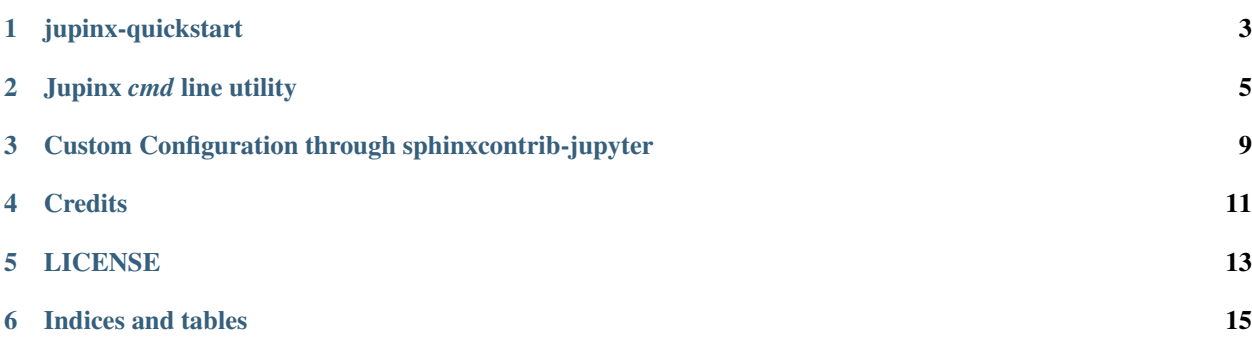

Jupinx is a collection of utilities and tools for Jupyter and Sphinx

jupinx-quickstart

<span id="page-6-0"></span>A quickstart utility has been developed to help users get setup quickly with Sphinx, configured in a way to get building collections of Jupyter notebooks quickly.

- *[Installation](#page-6-1)*
- *Running* [jupinx-quickstart](#page-6-2)
- *[Directory structure](#page-7-0)*

#### <span id="page-6-1"></span>**1.1 Installation**

To install [jupinx:](https://github.com/QuantEcon/jupinx)

pip install jupinx

or you can upgrade to the latest version using:

pip install --upgrade jupinx

Note: Windows is currently not tested or supported. See [Issue #7](https://github.com/QuantEcon/jupinx/issues/7)

#### <span id="page-6-2"></span>**1.2 Running jupinx-quickstart**

Once, jupinx is installed, to run the jupinx quickstart program you can run:

jupinx-quickstart

on a terminal.

The jupinx-quickstart will:

- 1. setup a [directory structure](#page-0-0) for your project
- 2. check for sphinxcontrib-jupyter and sphinxcontrib-bibtex installation
- 3. construct Makefile and conf.py files
- 4. construct a parent document source/index.rst
- 5. setup the project to use the minimal theme

after running the quickstart you may run:

- 1. make jupyter to build the project as notebooks
- 2. make website to build the project as a website (via sphinxcontrib-jupyter)
- 3. make pdf to build the project as a pdf (via sphinxcontrib-jupyter)

Note: The quickstart sets up the *Makefile* with some *conf.py* setting overrides to enable building *jupyter* and *website* (rather than via a specific builder)

#### <span id="page-7-0"></span>**1.3 Directory structure**

The following directory structure is adopted during the setup:

• **./**

- source: where source RST files should be added
- source/\_static: where \_static assets such as figures and images are kept
- theme: allows you to customise builders using themes and templates
- Makefile: provides make commands for compiling the project
- conf.py: provides configuration for sphinx-build

Note: sphinx is quite flexible in setting up a project in a way that suits your workflow. If you want to change directory structure this is likely possible but you will need to update your Makefile after the quickstart is finished. Please refer to [sphinx docs](http://sphinx-doc.org) for further information.

Jupinx *cmd* line utility

- <span id="page-8-0"></span>• *[Installation](#page-8-1)*
- *[Usage](#page-8-2)*
- *[Options](#page-9-0)*

The *jupinx* command line utility.

Note: this utility currently takes a zero-configuration approach. If you need to modify the behaviour of *sphinxcontribjupyter* then you need to update *conf.py* file in your sphinx project.

#### <span id="page-8-1"></span>**2.1 Installation**

To install *jupinx*:

pip install jupinx

to upgrade your current installation to the latest version:

```
pip install jupinx --upgrade
```
#### <span id="page-8-2"></span>**2.2 Usage**

To build a collection of notebooks using *jupinx*:

```
jupinx --notebooks <PATH-PROJECT-DIRECTORY>
```
or

jupinx -n <PATH-PROJECT-DIRECTORY>

Note: Many users will run *jupinx* at the root level of a repository. this can be done by specifying jupinx --notebooks. The directory specification is optional in this case.

It is also possible to build a full website. This option makes use of Jupyter Notebooks ability to execute code so output is not required in any of the source files. The website can be completely built (including all code and generated components).

jupinx --website <PATH-PROJECT-DIRECTORY>

Note: There is currently no default template provided for constructing websites. This needs to be provided in the future to allow building websites out of the box with a default theme.

or

jupinx -w <PATH-PROJECT-DIRECTORY>

documentation regarding options for building websites can be found [here](https://sphinxcontrib-jupyter.readthedocs.io/en/latest/config-extension-html.html)

All command line options available can be listed using the help flag:

jupinx --help

or

jupinx -h

#### <span id="page-9-0"></span>**2.3 Options**

The typical usage for jupinx is:

jupinx [OPTIONS] <DIRECTORY> [ADDITIONAL OPTIONS]

The following options are provided:

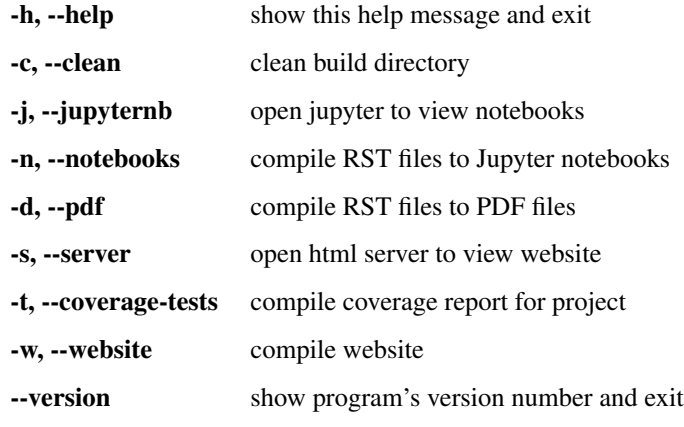

The following additional options are provided:

-p [PARALLEL], –parallel [PARALLEL] Specify the number of workers for parallel execution (Default: –parallel will result in –parallel=2)

-f [FILES [FILES ...]], -files [FILES [FILES ...]] specify files for compilation

#### <span id="page-12-0"></span>Custom Configuration through sphinxcontrib-jupyter

This project depends on [sphinxcontrib-jupyter](https://github.com/QuantEcon/sphinxcontrib-jupyter) to enhance sphinx to build and work with Jupyter notebooks.

Full documentation for the extension can be found [here](http://sphinxcontrib-jupyter.readthedocs.io/en/latest/?badge=latest)

There are many configuration settings that can adjust the compilation behaviour of your project.

#### **3.1 An Example**

Let's say you have a collection of notebooks that you would like pre-executed. You can do this by modifying the conf.py file to enable notebook execution.

Add the following in the conf.py in the *jupyter* options section:

jupyter\_execute\_notebooks = True

as documented [here](https://sphinxcontrib-jupyter.readthedocs.io/en/latest/config-extension-execution.html#jupyter-execute-notebooks)

and let's imagine some of your documents produce a file required by a future document in your collection. An execution dependency can be added to your project by specifying:

```
jupyter_dependency_lists = {
'lecture2' : ['lecture1']
'lecture3' : ['lecture1']
}
```
in the conf.py file as documented [here](https://sphinxcontrib-jupyter.readthedocs.io/en/latest/config-extension-execution.html#jupyter-dependency-lists)

**Credits** 

<span id="page-14-0"></span>This project is supported by [QuantEcon](https://www.quantecon.org)

Many thanks to the lead developers of this project.

• [@AakashGfude](https://github.com/AakashGfude)

#### LICENSE

<span id="page-16-0"></span>Copyright © 2019 QuantEcon Development Team: BSD-3 All rights reserved.

Redistribution and use in source and binary forms, with or without modification, are permitted provided that the following conditions are met:

- 1. Redistributions of source code must retain the above copyright notice, this list of conditions and the following disclaimer.
- 2. Redistributions in binary form must reproduce the above copyright notice, this list of conditions and the following disclaimer in the documentation and/or other materials provided with the distribution.
- 3. Neither the name of the copyright holder nor the names of its contributors may be used to endorse or promote products derived from this software without specific prior written permission.

THIS SOFTWARE IS PROVIDED BY THE COPYRIGHT HOLDERS AND CONTRIBUTORS "AS IS" AND ANY EXPRESS OR IMPLIED WARRANTIES, INCLUDING, BUT NOT LIMITED TO, THE IMPLIED WARRANTIES OF MERCHANTABILITY AND FITNESS FOR A PARTICULAR PURPOSE ARE DISCLAIMED. IN NO EVENT SHALL THE COPYRIGHT HOLDER OR CONTRIBUTORS BE LIABLE FOR ANY DIRECT, INDIRECT, IN-CIDENTAL, SPECIAL, EXEMPLARY, OR CONSEQUENTIAL DAMAGES (INCLUDING, BUT NOT LIMITED TO, PROCUREMENT OF SUBSTITUTE GOODS OR SERVICES; LOSS OF USE, DATA, OR PROFITS; OR BUSI-NESS INTERRUPTION) HOWEVER CAUSED AND ON ANY THEORY OF LIABILITY, WHETHER IN CON-TRACT, STRICT LIABILITY, OR TORT (INCLUDING NEGLIGENCE OR OTHERWISE) ARISING IN ANY WAY OUT OF THE USE OF THIS SOFTWARE, EVEN IF ADVISED OF THE POSSIBILITY OF SUCH DAM-AGE.

Indices and tables

- <span id="page-18-0"></span>• genindex
- modindex
- search